# Fichier:Param trer le niveau d importance d un mail - Outlook microsoft-outlook-bug.jpg

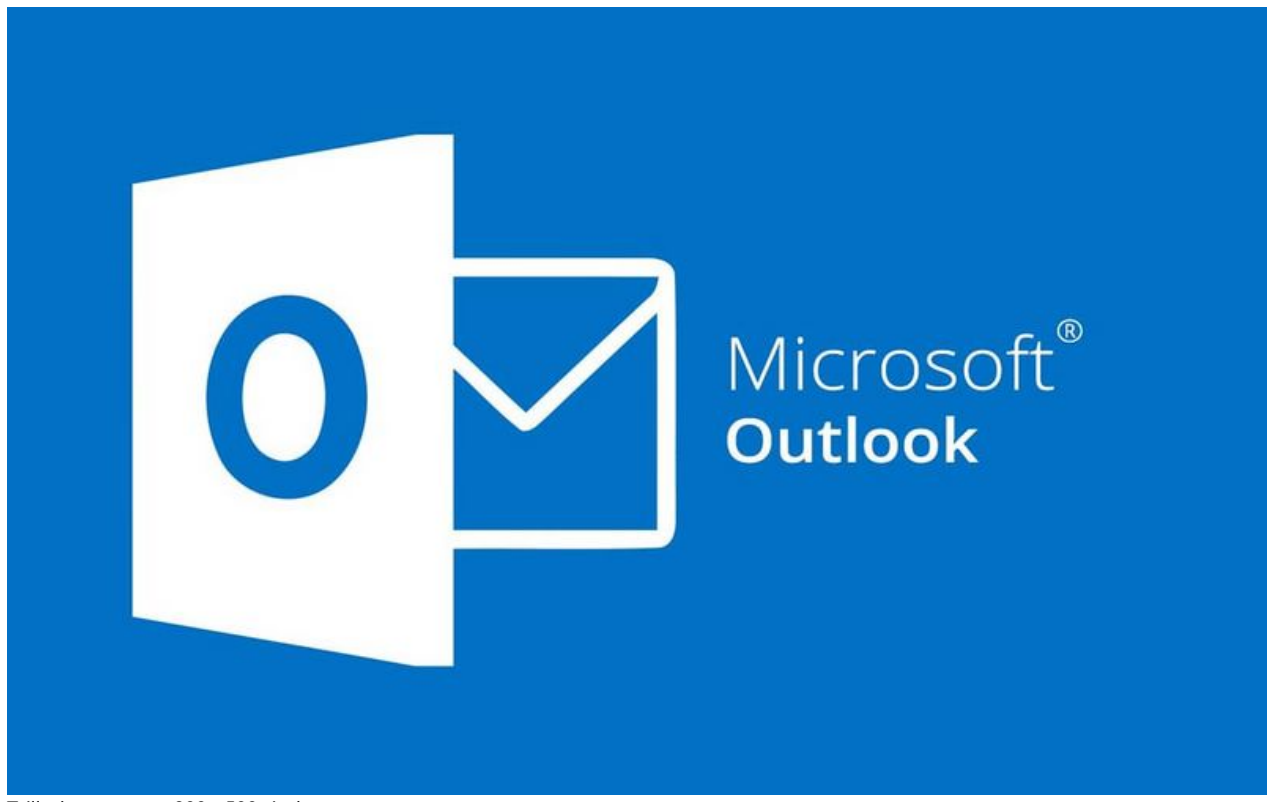

Taille de cet aperçu :800 × 500 [pixels](https://rennesmetropole.dokit.app/images/thumb/2/26/Param_trer_le_niveau_d_importance_d_un_mail_-_Outlook_microsoft-outlook-bug.jpg/800px-Param_trer_le_niveau_d_importance_d_un_mail_-_Outlook_microsoft-outlook-bug.jpg). Fichier [d'origine](https://rennesmetropole.dokit.app/images/2/26/Param_trer_le_niveau_d_importance_d_un_mail_-_Outlook_microsoft-outlook-bug.jpg) (1 200 × 750 pixels, taille du fichier : 20 Kio, type MIME : image/jpeg) Param\_trer\_le\_niveau\_d\_importance\_d\_un\_mail\_-\_Outlook\_microsoft-outlook-bug

## Historique du fichier

Cliquer sur une date et heure pour voir le fichier tel qu'il était à ce moment-là.

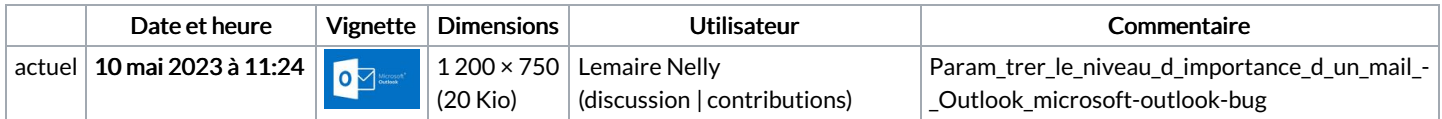

Vous ne pouvez pas remplacer ce fichier.

## Utilisation du fichier

Les 2 fichiers suivants sont des doublons de celui-ci (plus de [détails](https://rennesmetropole.dokit.app/wiki/Sp%25C3%25A9cial:Recherche_fichier_en_double/Param_trer_le_niveau_d_importance_d_un_mail_-_Outlook_microsoft-outlook-bug.jpg)) :

Fichier:Ins rer une image dans le corps d un mail - Outlook [microsoft-outlook-bug.jpg](https://rennesmetropole.dokit.app/wiki/Fichier:Ins_rer_une_image_dans_le_corps_d_un_mail_-_Outlook_microsoft-outlook-bug.jpg) Fichier:Manual-L agenda Outlook [microsoft-outlook-bug.jpg](https://rennesmetropole.dokit.app/wiki/Fichier:Manual-L_agenda_Outlook_microsoft-outlook-bug.jpg)

Les 6 pages suivantes utilisent ce fichier :

Créer un [raccourci](https://rennesmetropole.dokit.app/wiki/Cr%25C3%25A9er_un_raccourci_:_message_d%2527%25C3%25A9quipe_-_Outlook) : message d'équipe - Outlook Insérer un lien [hypertexte](https://rennesmetropole.dokit.app/wiki/Ins%25C3%25A9rer_un_lien_hypertexte_dans_un_mail_-_Outlook) dans un mail - Outlook Marquer un suivi sur un message à l'intention du [destinataire](https://rennesmetropole.dokit.app/wiki/Marquer_un_suivi_sur_un_message_%25C3%25A0_l%2527intention_du_destinataire_-_Outlook) - Outlook Paramétrer le niveau [d'importance](https://rennesmetropole.dokit.app/wiki/Param%25C3%25A9trer_le_niveau_d%2527importance_d%2527un_mail_-_Outlook) d'un mail - Outlook [Renvoyer](https://rennesmetropole.dokit.app/wiki/Renvoyer_un_mail_-_Outlook) un mail - Outlook Manual:Les trucs et astuces de [l'application](https://rennesmetropole.dokit.app/wiki/Manual:Les_trucs_et_astuces_de_l%2527application_Outlook_-_niveau_d%25C3%25A9butant) Outlook - niveau débutant

#### Métadonnées

Ce fichier contient des informations supplémentaires, probablement ajoutées par l'appareil photo numérique ou le numériseur utilisé pour le

#### créer. Si le fichier a été modifié depuis son état original, certains détails peuvent ne pas refléter entièrement l'image modifiée.

Commentaire de fichier JPEG | Compressed by jpeg-recompress